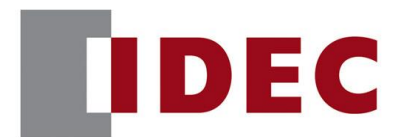

### IDEC ANNOUNCEMENT

公告号: A20-064 2020 年 1 月 1/8 页

### Automation Organizer WindLDR软件之修复

在 SW1A 型 Automation Organizer 的 PLC 编程软件 WindLDR 中发现 5 个错误,详细如下:

### 修复总汇

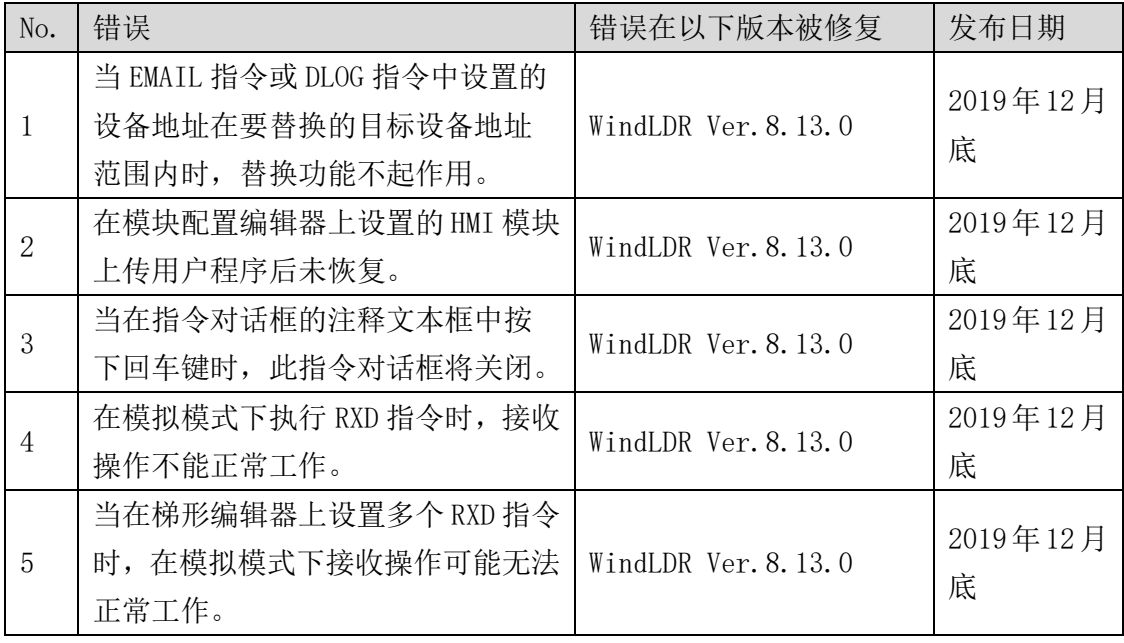

永久措施

上述故障在下列版本中、包括 Automation Organizer Ver.3.17.0 中修复:

 $\bullet$  WindLDR Ver. 8.13.0

请从 IDEC 官方网站下载以上软件的安装程序,并进行升级。

### [www.idec.com/china](http://www.idec.com/china)

爱德克电气贸易(上海)有限公司

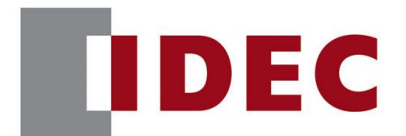

### IDEC ANNOUNCEMENT

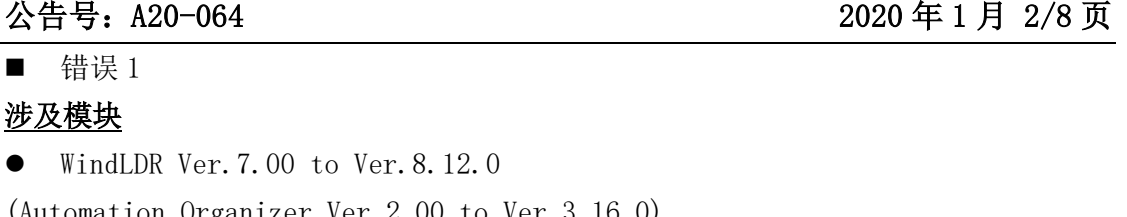

(Automation Organizer Ver.2.00 to Ver.3.16.0) 型号: SW1A-W1C 注意: 包含从 IDEC 官方网站下载的软件。

当使用上述版本的软件时,以下模块可能会出现以下故障:

- ⚫ FC5A CPU 模块: FC5A-D12\*1E
- ⚫ FC6A CPU 模块: FC6A-C16\*1\*E, FC6A-C24\*1\*E, FC6A-C40\*1\*E, FC6A-C40\*1\*EJ, FC6A-D16\*1CEE, FC6A-D32\*3CEE
- ⚫ FT1A CPU 模块: FT1A-\*12R\*, FT1A-\*24R\*, FT1A-\*40R\*, FT1A-\*48\*

### 软件故障

EMAIL 指令和 DLOG 指令中设置的设备地址无法使用地址替换功能替换。

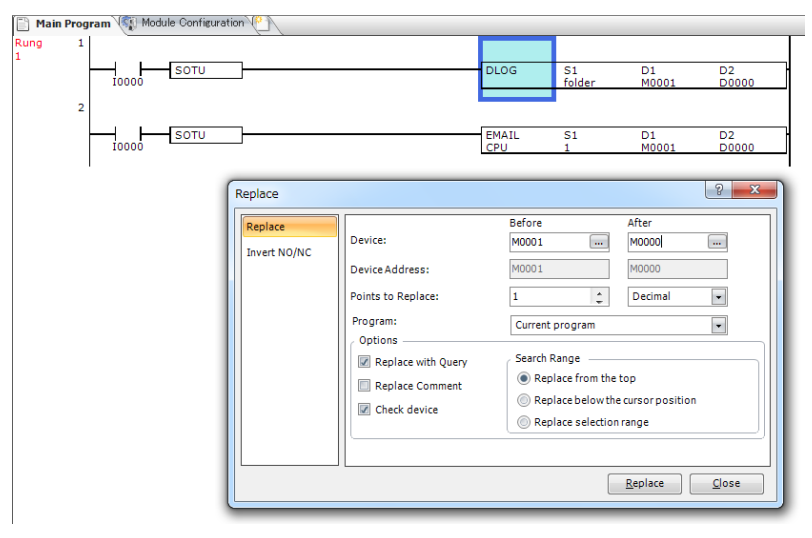

图 1.替换设备地址

[www.idec.com/china](http://www.idec.com/china)

爱德克电气贸易(上海)有限公司

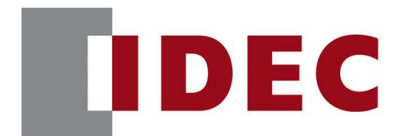

### IDEC ANNOUNCEMENT

### 公告号: A20-064 2020 年 1 月 3/8 页

此外,在 EMAIL 指令或 DLOG 指令之后的指令中设置的设备地址也不能被替换。

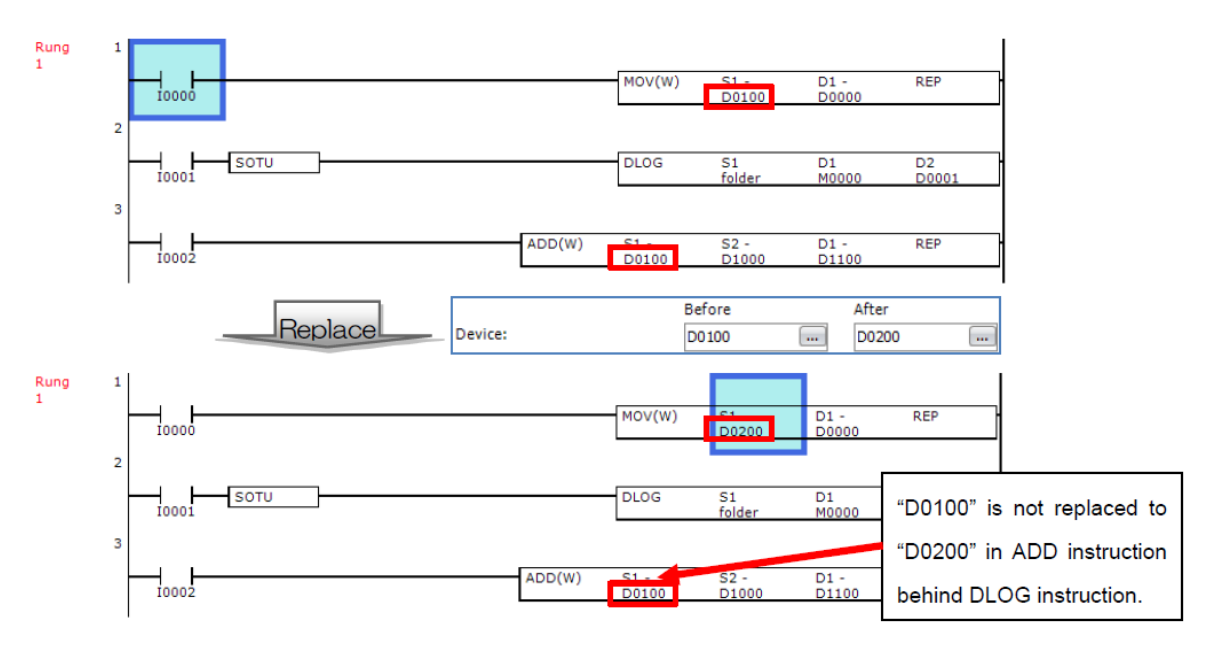

图 2. 除了 EMAIL 说明和 DLOG 说明之外的另一个示例

### 临时措施

找到 EMAIL 指令和 DLOG 指令,并在指令对话框中手动更新设备地址。

■ 错误 2

涉及型号

● WindLDR Ver. 8.9.0 to Ver. 8.12.2

(Automation Organizer Ver.3.12.0 to Ver.3.16.2)

型号: SW1A-W1C

注意: 包含从 IDEC 官方网站下载的软件。

[www.idec.com/china](http://www.idec.com/china)

爱德克电气贸易(上海)有限公司

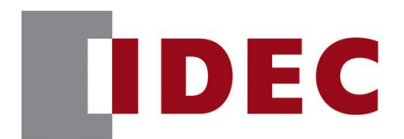

### IDEC ANNOUNCEMENT

公告号: A20-064 2020 年 1 月 4/8 页

当使用上述版本的软件时,以下模块可能会出现以下故障:

● FC6A CPU 模块: FC6A-C16\*1\*E, FC6A-C24\*1\*E, FC6A-C40\*1\*E, FC6A-C40\*1\*EJ, FC6A-D16\*1CEE, FC6A-D32\*3CEE

### 软件故障

在 FC6A 模块配置编辑器上设置的 HMI 模块上传项目文件后没有恢复。

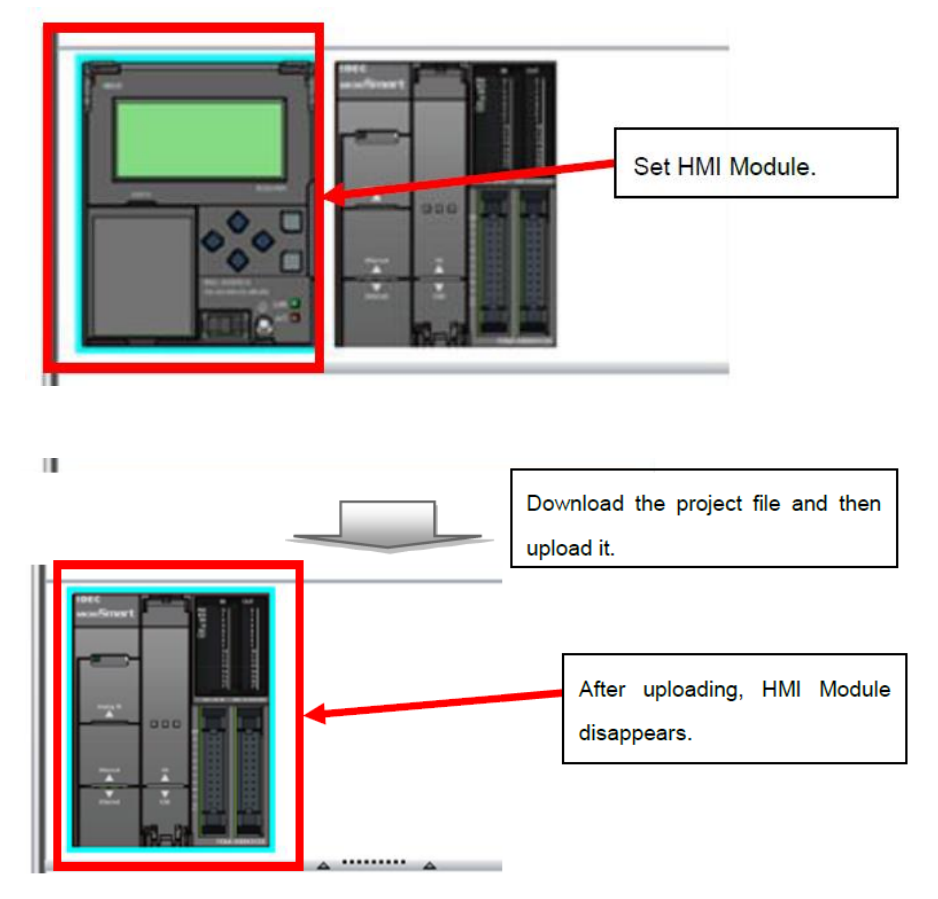

图 3. 在项目文件中设置 HMI 模块后,下载和上传的行为。

[www.idec.com/china](http://www.idec.com/china)

爱德克电气贸易(上海)有限公司 上海市静安区共和路 209 号企业中心第二座 8 楼 电话(021) 6135 1515, 传真(021) 6135 6225

![](_page_4_Picture_0.jpeg)

### IDEC ANNOUNCEMENT

公告号: A20-064 2020 年 1 月 5/8 页

■ 错误 3

#### 涉及模块

● WindLDR Ver. 8, 12, 0 to Ver. 8, 12, 2 (Automation Organizer Ver.3.16.0 to Ver.3.16.2) 型号: SW1A-W1C 注意: 软件下载已经包含在 IDEC 官方网站中。

当使用上述版本的软件时,以下模块可能会出现以下故障:

- FC3A CPU 模块: FC3A-CP2\*
- ⚫ FC4A CPU 模块: FC4A-C10R2\*, FC4A-C16R2\*, FC4A-C24R2\*, FC4A-D20\*3, FC4A-D20R\*1, FC4A-D40\*3
- ⚫ FC5A CPU 模块: FC5A-C10R2\*, FC5A-C16R2\*, FC5A-C24R2\*, FC5A-D16\*1, FC5A-D32\*3, FC5A-D12\*1E
- ⚫ FC6A CPU 模块: FC6A-C16\*1\*E, FC6A-C24\*1\*E, FC6A-C40\*1\*E, FC6A-C40\*1\*EJ, FC6A-D16\*1CEE, FC6A-D32\*3CEE
- ⚫ FC6B CPU 模块: FC6B-C16\*1\*, FC6B-C24\*1\*, FC6B-C40\*1\*, FC6B-D16\*1C, FC6B-D32\*3C
- ⚫ FT1A SmartAxis Lite/Pro: FT1A-\*12R\*, FT1A-\*24R\*, FT1A-\*40R\*, FT1A-\*48\*
- ⚫ FT1A SmartAxis Touch: FT1A-\*12RA-\*, FT1A-\*14\*A-\*

### 软件错误

当在指令对话框的注释文本框中按下回车键时,对话框将关闭,不需要换行。

### [www.idec.com/china](http://www.idec.com/china)

爱德克电气贸易(上海)有限公司

![](_page_5_Picture_0.jpeg)

### IDEC ANNOUNCEMENT

公告号: A20-064 2020 年 1 月 6/8 页

![](_page_5_Picture_158.jpeg)

图 4. 在注释文本框中按回车键

### 临时措施

按 Shift 键时按 Enter 键, 会插入一个换行符, 对话框不会关闭。

■ 错误 4

### 涉及模块

 $\bullet$  WindLDR Ver. 8.0.0 to Ver. 8.12.2 (Automation Organizer Ver.3.10.0 to Ver.3.16.2) 型号: SW1A-W1C 注意: 软件下载已经包含在 IDEC 官方网站中。

当使用上述版本的软件时,以下模块可能会出现以下故障:

- FC6A CPU 模块: FC6A-C16\*1\*E, FC6A-C24\*1\*E, FC6A-C40\*1\*E, FC6A-C40\*1\*EJ, FC6A-D16\*1CEE, FC6A-D32\*3CEE
- ⚫ FC6B CPU 模块: FC6B-C16\*1\*, FC6B-C24\*1\*, FC6B-C40\*1\*, FC6A-D16\*1C, FC6A-D32\*3C

[www.idec.com/china](http://www.idec.com/china)

爱德克电气贸易(上海)有限公司

![](_page_6_Picture_0.jpeg)

### IDEC ANNOUNCEMENT

公告号: A20-064 2020 年 1 月 7/8 页

### 软件错误

在模拟模式下执行 RXD 指令时,接收状态 75(错误代码 11)。 (这种行为发生在模拟模式中,在 PLC 中不会发生。)

![](_page_6_Figure_7.jpeg)

图 5.接受 RXD 命令

### 临时错误

无

■ 错误 5

### 涉及模块

 $\bullet$  WindLDR Ver. 7.0.0 to Ver. 8.12.2

(Automation Organizer Ver.2.0.0 to Ver.3.16.2) 型号: SW1A-W1C

注意: 软件下载已经包含在 IDEC 官方网站中。

[www.idec.com/china](http://www.idec.com/china)

爱德克电气贸易(上海)有限公司

![](_page_7_Picture_0.jpeg)

### IDEC ANNOUNCEMENT

### 公告号: A20-064 2020 年 1 月 8/8 页

当使用上述版本的软件时,以下模块可能会出现以下故障:

FC5A CPU 模块: FC5A-C10R2\*, FC5A-C16R2\*, FC5A-C24R2\*, FC5A-D16\*1, FC5A-D32\*3, FC5A-D12\*1E

FC6A CPU 模块: FC6A-C16\*1\*E, FC6A-C24\*1\*E, FC6A-C40\*1\*E, FC6A-C40\*1\*EJ, FC6A-D16\*1CEE, FC6A-D32\*3CEE

FC6B CPU 模块: FC6B-C16\*1\*, FC6B-C24\*1\*, FC6B-C40\*1\*, FC6A-D16\*1C, FC6A-D32\*3C FT1A SmartAxis Lite/Pro: FT1A-\*12R\*, FT1A-\*24R\*, FT1A-\*40R\*, FT1A-\*48\*

#### 软件错误

在 RXD 指令中设置开始分隔符时,接收操作可能在模拟模式中无法正常工作,该分隔符 的设置取决于设置的 RXD 指令的数量。

例如,当在RXD指令中设置"OP"、"MD"和"LIFE"作为开始分隔符并发送"MD"时, 就会发生这种行为。

![](_page_7_Picture_151.jpeg)

|                    | Serial Port Monitor |       |  |             |  |  |  |                                                         |  |  |  |  |  |  |  | P<br>53 |                 |         |                 |                 |                |   |         |         |    |                           |
|--------------------|---------------------|-------|--|-------------|--|--|--|---------------------------------------------------------|--|--|--|--|--|--|--|---------|-----------------|---------|-----------------|-----------------|----------------|---|---------|---------|----|---------------------------|
|                    |                     |       |  |             |  |  |  | 00 01 02 03 04 05 06 07 08 09 0A 0B 0C 0D 0E 0F 0 1 2 3 |  |  |  |  |  |  |  |         |                 |         | $4 \mid 5 \mid$ | $6 \mid 7 \mid$ | 8 <sup>1</sup> | 9 | $A$ $B$ | $C$ $D$ | EF | StopLogging               |
| Receive            | 4F                  |       |  | 50 31 32 30 |  |  |  |                                                         |  |  |  |  |  |  |  | $\circ$ | P               | 1 2 0   |                 |                 |                |   |         |         |    |                           |
| Receive            | 4C 49 46 45         |       |  |             |  |  |  |                                                         |  |  |  |  |  |  |  |         |                 | F E     |                 |                 |                |   |         |         |    | <b>Communication Test</b> |
| Discarded 4D 44 31 |                     |       |  |             |  |  |  |                                                         |  |  |  |  |  |  |  |         | $M$ D 1         |         |                 |                 |                |   |         |         |    | Close                     |
| Discarded 4D       |                     | 44 30 |  |             |  |  |  |                                                         |  |  |  |  |  |  |  |         | MD <sub>0</sub> |         |                 |                 |                |   |         |         |    |                           |
| Receive            | 4C 49 46 45         |       |  |             |  |  |  |                                                         |  |  |  |  |  |  |  |         |                 | F E     |                 |                 |                |   |         |         |    | Save Log Data             |
| Receive            | 4F 50 32 32 32      |       |  |             |  |  |  |                                                         |  |  |  |  |  |  |  |         |                 | P 2 2 2 |                 |                 |                |   |         |         |    | Clear Log Data            |
| Discarded 4D 44 31 |                     |       |  |             |  |  |  |                                                         |  |  |  |  |  |  |  | M       | $D_1$           |         |                 |                 |                |   |         |         |    |                           |

图 6.接受 RXD 命令

#### 临时措施

无

[www.idec.com/china](http://www.idec.com/china)

爱德克电气贸易(上海)有限公司